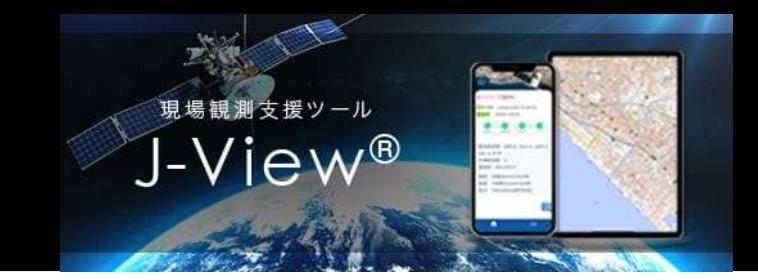

## J-View活用マニュアル Ver1.0

### **目次 しゅうしょう しゅうしょう しょうしょく しょうしゃ**

- 1)J-View概要
- 2)ジェノバに接続しているか知りたい
- 3) どの測位衛星を使用しているか知りたい
- 4) VRSか電子基準点RTKどちらを使っているか知りたい
- 5)電子基準点RTK使用時にどの電子基準点を使用しているか知りたい
- 6)使用している電子基準点の局番号、基準点コードが知りたい
- 7)観測で使用している衛星数が知りたい
- 8) 契約IDがどこで使用されている(使用されたか)知りたい
- 9)「未測位」ステータスで判別できる事象
- 10)「単独測位」ステータスで判別できる事象
- 11)「FLOAT」ステータスで判別できる事象

### 1)J-View概要

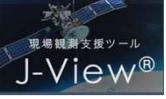

現場観測支援「J-View 」はインターネット上でネットワーク型GNSS観測状況をお手持ちの スマートフォン、タブレット端末等でご確認いただけるサービスです。当社サービス契約者様 を対象に無料でご利用になれます。

J-Viewに表示される情報は、観測者からジェノバサーバに送信されたデータを基に表示されて おり、観測位置に居なくても測位状況を確認することができます。

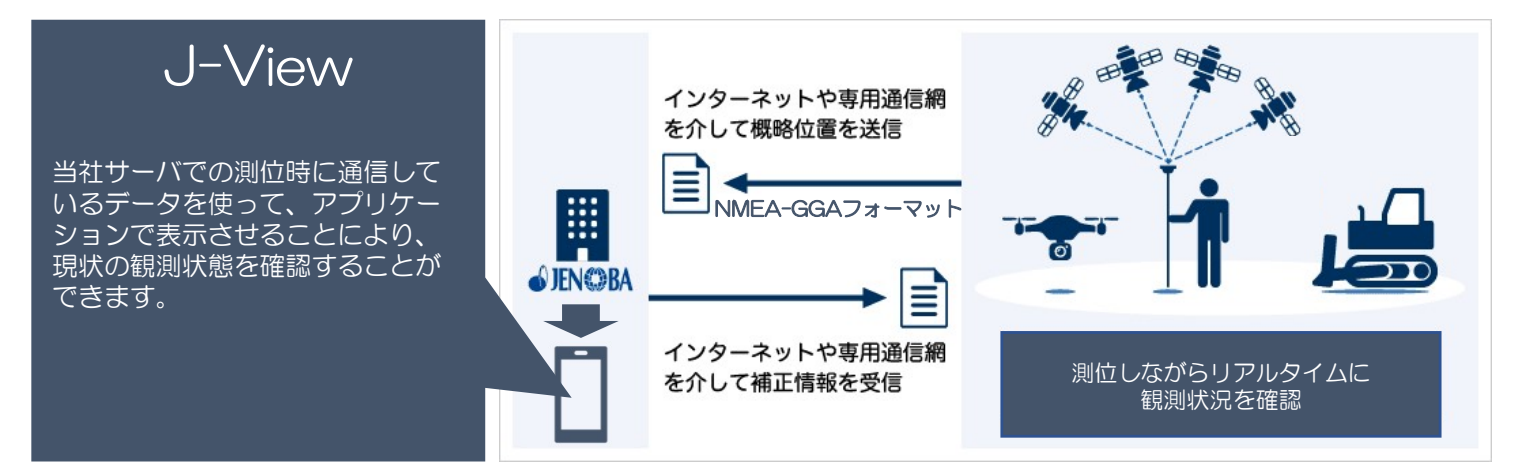

本アプリケーションで、以下のような情報が判別できます。

- ・JENOBAへの接続有無、概略位置情報(NMEA-GGAフォーマット)の着信状況
- ・観測中の測位品質(未測位/単独測位/FLOAT/FIX)
- ・衛星配信数、共通衛星数
- ・利用している電子基準点名(電子基準点RTK利用時)
- ・基線長
- ・観測位置情報(緯度、経度、高さ:楕円体高)、地図表示

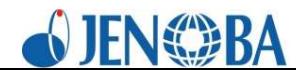

# 2)ジェノバに接続しているか知りたい インストランス

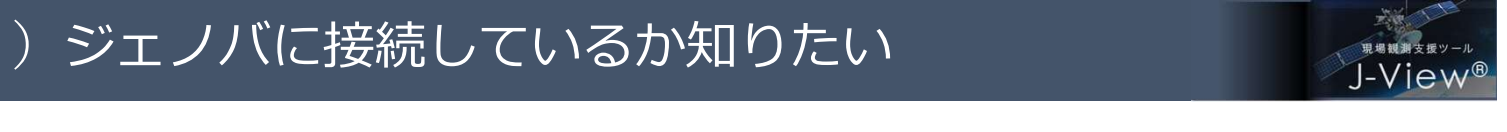

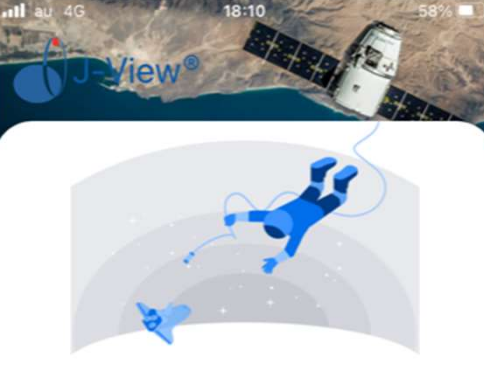

ID: 配信接続状況 データが届いていません (未接続)

ご使用の端末がネットワークに 接続しているか、 あるいはデータ配信されているか、 通信状況·配信設定などをご確認ください

最終観測表示→

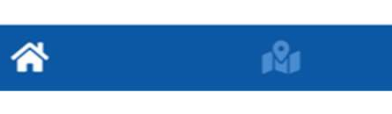

## 3) どの測位衛星を使用しているか知りたい

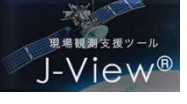

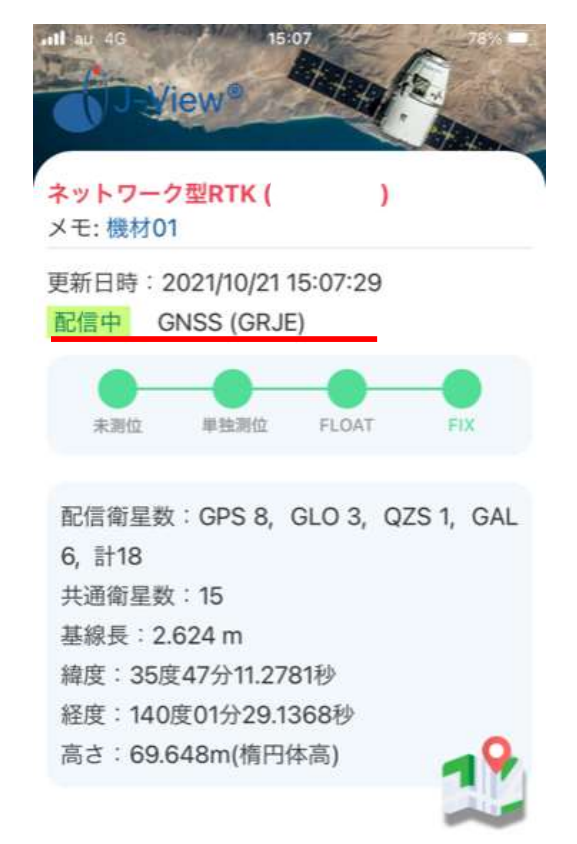

ı8ı

谷

ご利用のIDでログインし観測状況画面を表示、「配信 中」行の括弧内の記号で、どの測位衛星が使用する設定 になっているか判別することができます。 括弧内の記号の意味は以下の通りです。 しているか知りたい<br>こ利用のIDでログインし観測状況画面を表示、「配信<br>中」行の括弧内の記号で、どの測位衛星が使用する設定<br>はなっているか判別することができます。<br>になっているか判別することができます。<br>括弧内の記号の意味は以下の通りです。<br>G →GPS<br>R →GLONASS<br>D →QZSS<br>E →Galileo<br>左図の場合は、GPS、GLONASS、QZSS、Galileoすべ<br>て使用する設定になっていることがわかります。 しているか知りたい<br>- ご利用のIDでログインし観測状況画面を表示、「配信<br>中」行の括弧内の記号で、どの測位衛星が使用する設定<br>になっているか判別することができます。<br>になっているか判別することができます。<br><br>G →GPS<br>R →GLONASS<br>R →GLONASS<br>E →Galileo<br>左図の場合は、GPS、GLONASS、QZSS、Galileoすべ<br>て使用する設定になっていることがわかります。 しているか知りたい<br>こ利用のIDでログインし観測状況画面を表示、「配信<br>中」行の括弧内の記号で、どの測位衛星が使用する設定<br>になっているか判別することができます。<br>になっているか判別することができます。<br>括弧内の記号の意味は以下の通りです。<br>G →GPS<br>R →GLONASS<br>J →QZSS<br>E →Galileo<br>左図の場合は、GPS、GLONASS、QZSS、Galileoすべ<br>て使用する設定になっていることがわかります。 しているか知りたい<br>- ご利用のIDでログインし観測状況画面を表示、「配信<br>中」行の括弧内の記号で、どの測位衛星が使用する設定<br>になっているか判別することができます。<br>括弧内の記号の意味は以下の通りです。<br>- GGAS<br>- → GGASS<br>- → GGASS<br>- → GGASS<br>E → Galileo<br>左図の場合は、GPS、GLONASS、QZSS、Galileoすべ<br>て使用する設定になっていることがわかります。

- 
- 
- 
- 

左図の場合は、GPS、GLONASS、QZSS、Galileoすべ て使用する設定になっていることがわかります。

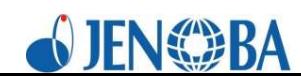

ご利用のIDでログインをした結果、左図のような画面 が表示された場合、現在ジェノバサーバに観測機器の通 信が接続していない状態となっております。

#### この場合は以下のことをご確認ください。

- ・観測場所はネットワークが利用可能か
- ・ネットワーク機器が通信できる状態か
- ・測器の通信設定(アドレス、ポート番号、ID、パス ワード、マウントポイント)が正しく設定されている か

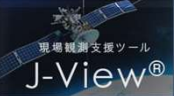

ログイン方法・ユーザーIDメモ ご利用のIDでログインし観測状況画面を表示、ヘッダ部分(1行目)で確認することがで きます。VRS(仮想点)を使用している場合は、「ネットワーク型RTK」と表示され、電子 基準点RTKを使用している場合は、「電子基準点RTK」と表示されます。

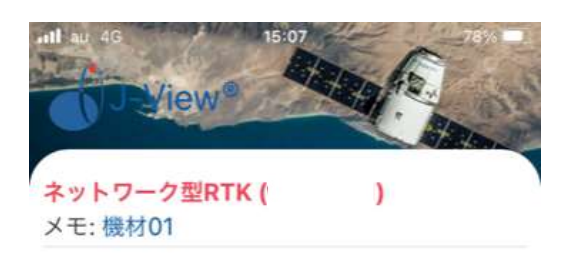

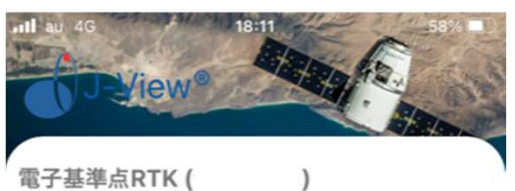

電子基準点RTK ( メモ:

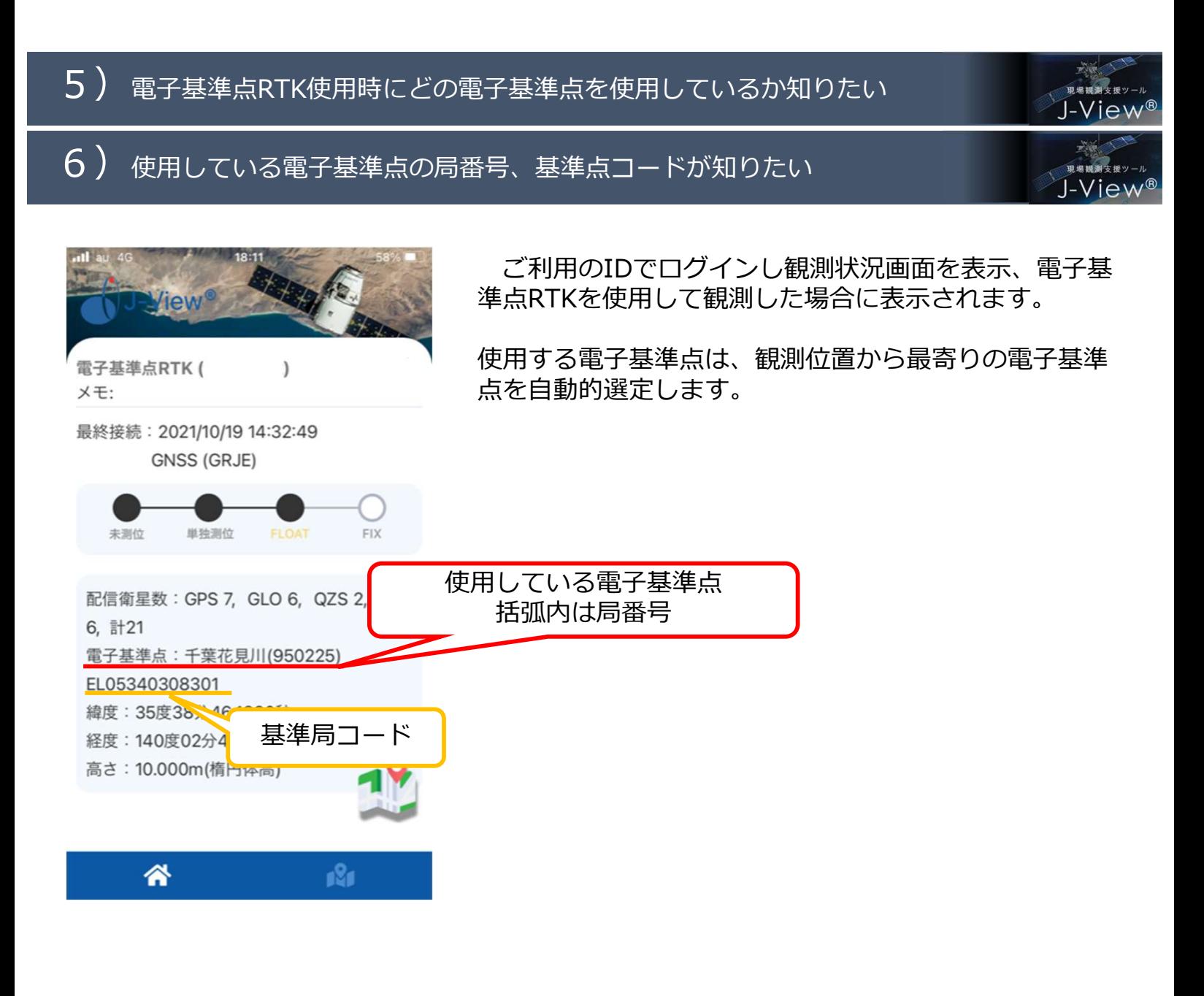

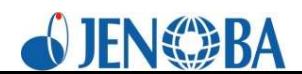

# 7)観測で使用している衛星数が知りたい インスタンド

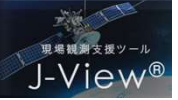

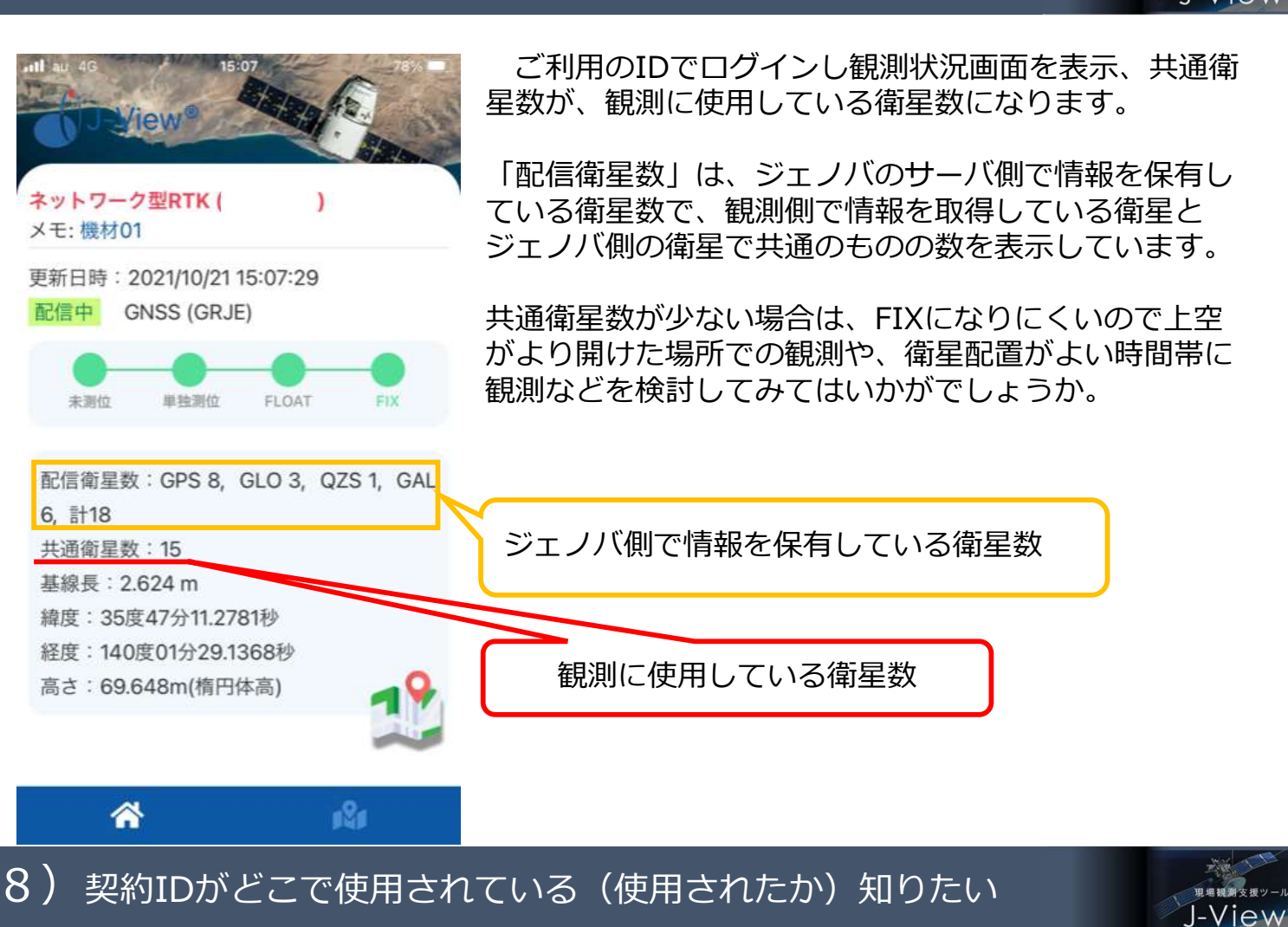

調査対象のIDでログインし、地図表示画面を開くことで、リアルタイムに使用位置を判別で きます。 しゅうしゅう しゅうしゅう しゅうしゅう しゅうしょく

また、現在使用していない状態でも、最終の使用位置を「最終観測位置表示」から確認する ことができます。

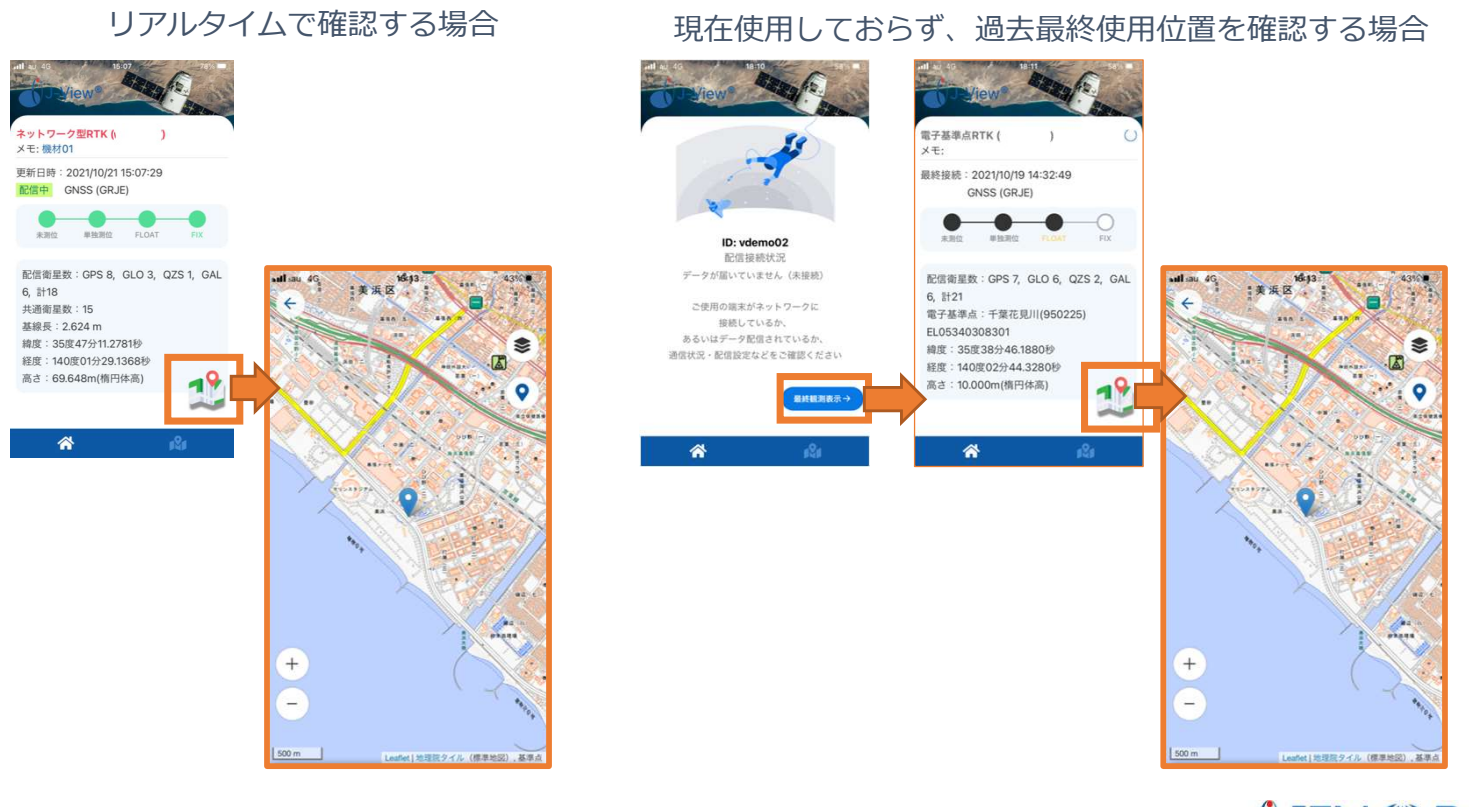

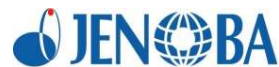

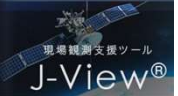

ログイン後、観測状況画面の測位品質画面にて「未測位」というステータ  $\begin{picture}(180,10) \put(0,0){\line(1,0){10}} \put(10,0){\line(1,0){10}} \put(10,0){\line(1,0){10}} \put(10,0){\line(1,0){10}} \put(10,0){\line(1,0){10}} \put(10,0){\line(1,0){10}} \put(10,0){\line(1,0){10}} \put(10,0){\line(1,0){10}} \put(10,0){\line(1,0){10}} \put(10,0){\line(1,0){10}} \put(10,0){\line(1,0){10}} \put(10,0){\line($ スが表示された場合は、以下のような状態と判断できます。

- ・ジェノバサーバーに接続しているが、データ通信していない (観測側からGGAデータを送付していない)
- ・GGAデータに不具合がある
- ・GGAデータ内容において、対応できない内容が記載されている

## 10) 「単独測位」ステータスで判別できる事象

ログイン後、観測状況画面の測位品質画面にて「単独測位」というステー  $\begin{picture}(180,10) \put(0,0){\line(1,0){10}} \put(10,0){\line(1,0){10}} \put(10,0){\line(1,0){10}} \put(10,0){\line(1,0){10}} \put(10,0){\line(1,0){10}} \put(10,0){\line(1,0){10}} \put(10,0){\line(1,0){10}} \put(10,0){\line(1,0){10}} \put(10,0){\line(1,0){10}} \put(10,0){\line(1,0){10}} \put(10,0){\line(1,0){10}} \put(10,0){\line($  $\circ$ タスが表示された場合は、以下のような状態と判断できます。

- ・測位品質が単独測位
- ・GGAデータを送付し、ジェノバから補正情報を受け取っていない
- ・ジェノバから補正情報を受け取ったが解析中

## 11) 「FLOAT」ステータスで判別できる事象

 $\circ$ 

ログイン後、観測状況画面の測位品質画面にて「FLOAT」というステータ スが表示された場合は、以下のような状態と判断できます。

- ・補正情報を受信し、解析実施
- ・測位品質がFLOAT、あるいはDGNSSでFIX

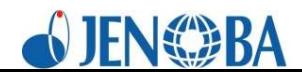